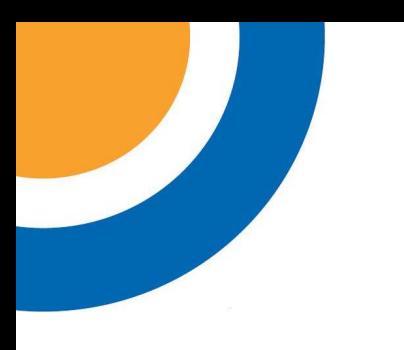

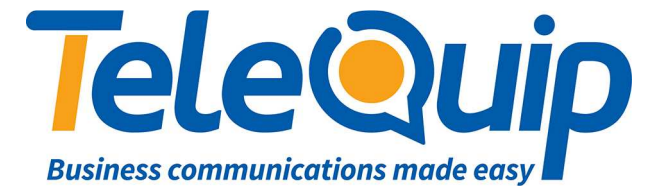

## **Quick Reference Guide**

**for** 

# **Alcatel 4029/4039 Phones**

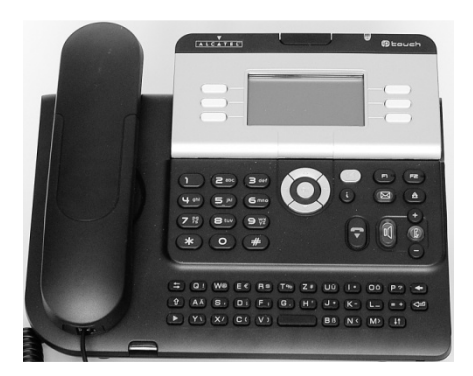

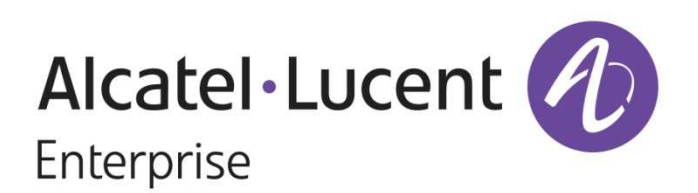

Ph: 07 4047 7000 Fax: 07 4047 7090 www.telequip.net Email info@telequip.net ABN 63 155 081 897 137 Sheridan St, CAIRNS QLD 4870

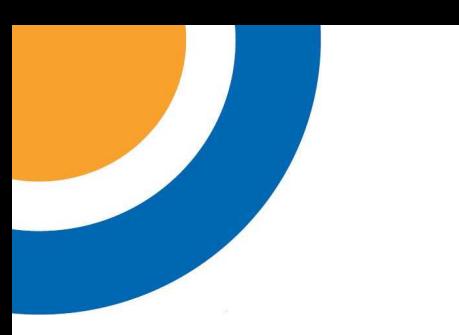

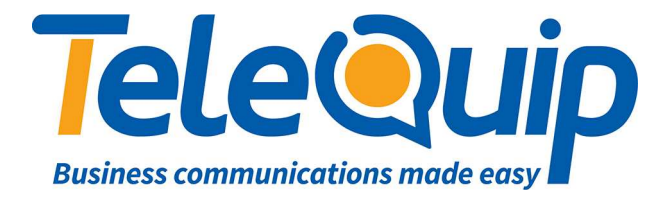

## **How to make an EXTERNAL call**

1. Dial **'0'** to make an outside call

## **How to make an INTERNAL call**

- 1. Just dial the extension number, for example '101'
- 2. Internal numbers do not need '0' in front of them

## **How to put/take off a call on HOLD**

- 1. When you make/receive a call '**HOLD'** will show up on display
- 2. Press key next to **HOLD the caller is ON HOLD**
- 3. **NOTE:** A musical note  $\int$  will show up next to line that is on **Hold**
- 4. To take caller **Off Hold** just press the  $\int$  key next to the line on Hold

## **How to TRANSFER an internal call**

- 1. Put the caller on **Hold**
- 2. Dial the extension number you want to transfer the call to
- 3. '**TRANSFER'** will show up on display
- 4. You can now transfer your call by pressing the **TRANSFER** Key (you can announce who is on the line or just transfer your call without speaking – a 'blind transfer')

## **How to TRANSFER an external call**

- 1. Put the caller on **Hold**
- 2. Dial the telephone number you want to transfer the call too
- 3. '**TRANSFER'** will show up on display
- 4. You can now transfer your call by pressing the **TRANSFER** Key (you can announce who is on the line or just transfer your call without speaking  $-$  a 'blind' transfer')

## **4039 handsets ONLY: How to get into OPERATOR menu**

- 1. Scroll left with your navigation key to **MENU**
- 2. The **OPERATOR** key will show up in the bottom right corner of your screen
- 3. Press **OPERATOR** key
- 4. It will ask you to enter a password. The operator password is **12345678**

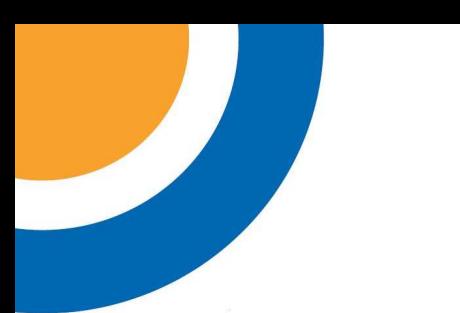

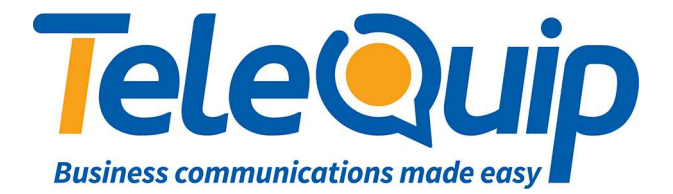

#### **How to program SPEED DIAL numbers**

- 1. Scroll left with your navigation key to **MENU**
- 2. Press **OPERATOR** key
- 3. Enter password **12345678**
- 4. Press **SPEED DIAL** key
- 5. Enter **NAME** of the speed dial number
- 6. Press **OK**
- 7. Enter **TELEPHONE NUMBER**, don't use '0' in front of your number for an outside line for example:' 40477000 for a local number, 0408.... For a mobile number. 0238…STD'
- 8. Press **OK**
- 9. Your speed dial number is now entered into the system

#### **How to record a GREETING in GLOBAL MAILBOX**

- 1. Scroll left with your navigation key to **MENU**
- 2. Press **OPERATOR** key
- 3. Enter password **HELP1954**
- 4. Press **EXPERT** key
- 5. Scroll down to **VOICEMAIL**
- **6.** Press **VOICEMAIL**
- 7. Scroll down to **GEN MAILBOX**
- 8. Press button next to **GENERAL MAILBOX**
- 9. Press **RECORD** which will get you ready to record
- 10. Press **RECORD** again and recite your message. When you have finished your message press **STOP**
- 11. You can now **LISTEN** to your message. If you are happy with the message you have recorded press **OK**; if not just press **RECORD** again. It will overwrite your previous message.

#### **NEVER FORGET TO PUSH OK AFTER RECORDING YOUR MESSAGE OTHERWISE IT WILL GO BACK TO THE DEFAULT/PREVIOUS RECORDED MESSAGE.**

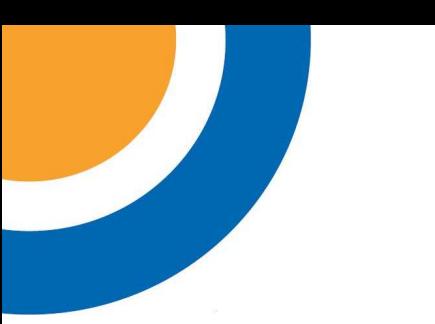

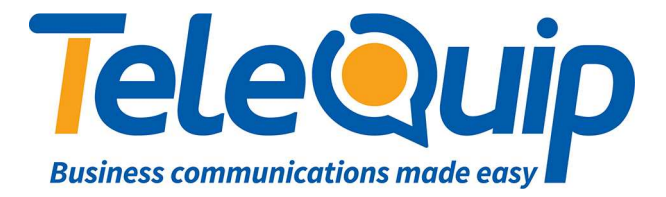

#### **How to RETRIEVE a message**

- 1. Press the **orange flashing envelope** on your telephone
- 2. The screen will display **Text Mails: (number of mails)**
- 3. Press key beside '**Read TxtMsg'**
- 4. On the screen display will be '**CALL NOT ANSWERED'**
- 5. Press **OK**
- 6. The display will now show you all the details
- 7. If you press **Clear** it will delete the number and the orange envelope will stop flashing
- 8. **Orange flashing envelope is still flashing!**  \*if the envelope continues flashing, check if you have any mail in your (General) **Mailbox**
- 9. When the display shows **Gen mailbox**: (number of mails)
- 10. Press **key next to Gen mailbox**
- 11. It will now ask you for the OP password:
- 12. Enter **12345678**
- 13. It will now show on the screen New messages: (number of messages)
- 14. Press **CONSULT**
- 15. The display will show the number who of the person who left you a message
- 16. Press **OK**
- 17. If you press **PLAY** in will play the recorded message
- 18. Press **CLEAR** to erase the message from your mailbox